# **Dell Barra de sonido compacta para conferencias SB522A**

**Guía de usuario**

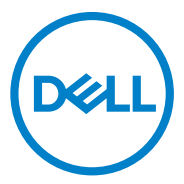

Modelo reglamentario: SB522A

## **Notas, precauciones y advertencias**

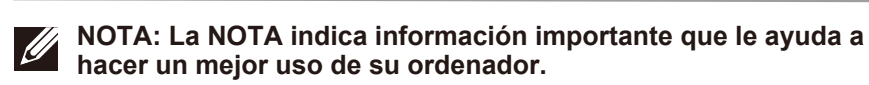

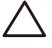

**PRECAUCIÓN: La PRECAUCIÓN indica un posible daño al hardware o una pérdida de datos y le indica cómo evitar el problema.**

**ADVERTENCIA: La ADVERTENCIA indica la posibilidad de que se produzcan daños materiales, lesiones personales o la muerte.**

© 2021 Dell Inc. o sus filiales. Todos los derechos reservados. Dell, EMC y otras marcas comerciales son marcas de Dell Inc. o de sus filiales. Otras marcas comerciales pueden ser marcas de sus respectivos propietarios.

2021 -12

Rev. A00

# **Contenidos**

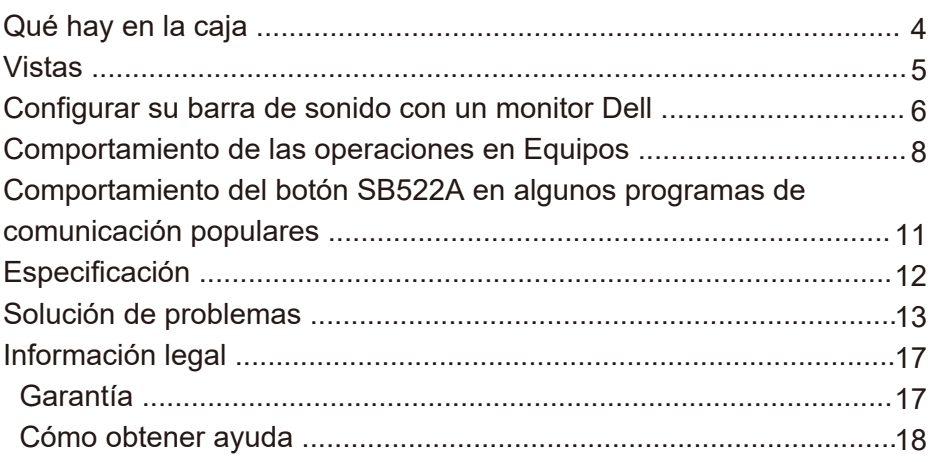

<span id="page-3-0"></span>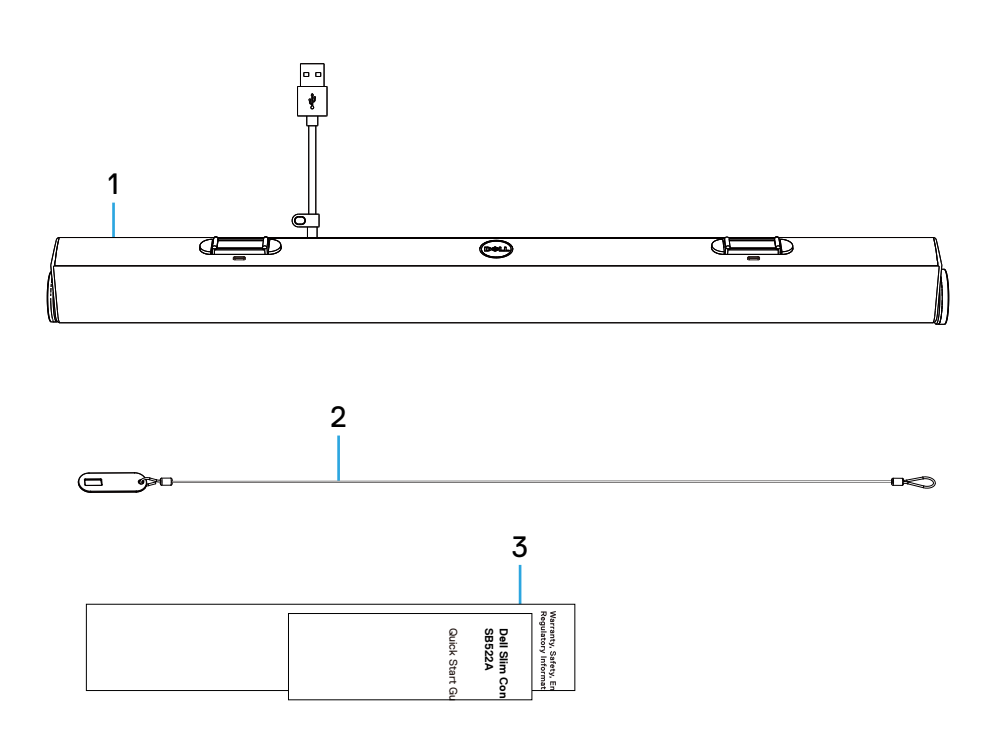

- 1 Barra de sonido compacta
- 2 Cadena de seguridad
- 3 Documentación de usuario

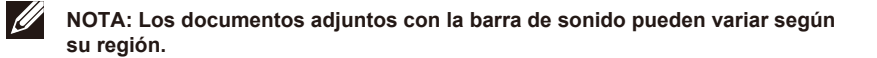

## <span id="page-4-0"></span>**Vistas**

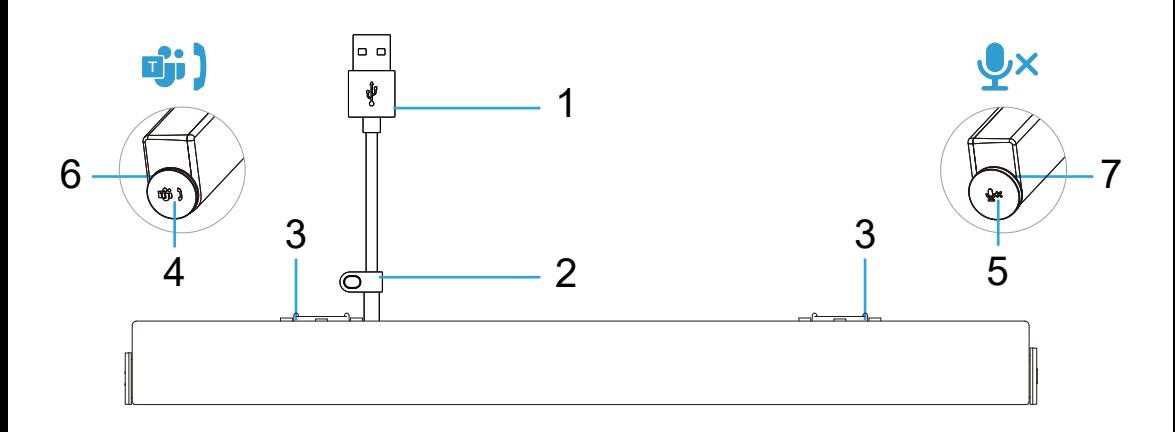

- 1 Cable USB-A
- 2 Lazo de seguridad
- 3 Pestañas magnéticas x2
- 4 Botón de Microsoft Teams y de respuesta a la llamada
- Perilla de volumen y de control del micrófono 5
- 6 LED (Blanco/Verde)
- 7 LED (Rojo)

# <span id="page-5-0"></span>**Configurar su barra de sonido con un monitor Dell**

1. Alinee las pestañas magnéticas en la barra de sonido con las ranuras del monitor Dell para fijar la barra de sonido a la base del monitor.

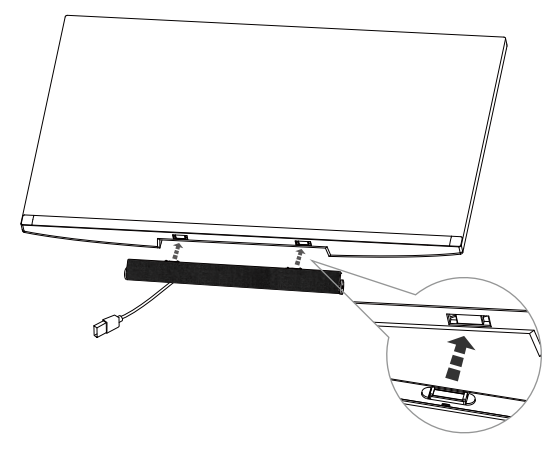

- 2. Conecte el cable USB-A desde la barra de sonido al puerto USB-A del monitor Dell.
- 3. Conecte el cable USB ascendente desde el ordenador al monitor Dell.

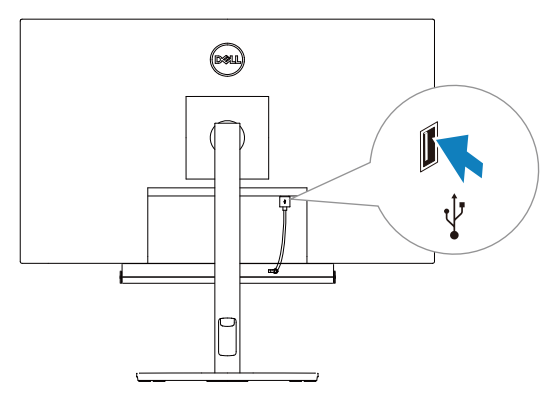

**NOTA: Para los ordenadores que conectan al monitor utilizando cables HDMI o DisplayPort, el cable USB ascendente debe conectarse al monitor para garantizar el funcionamiento de la barra de sonido.**

4. Instale la cadena de seguridad y la cerradura de seguridad, si es necesario.

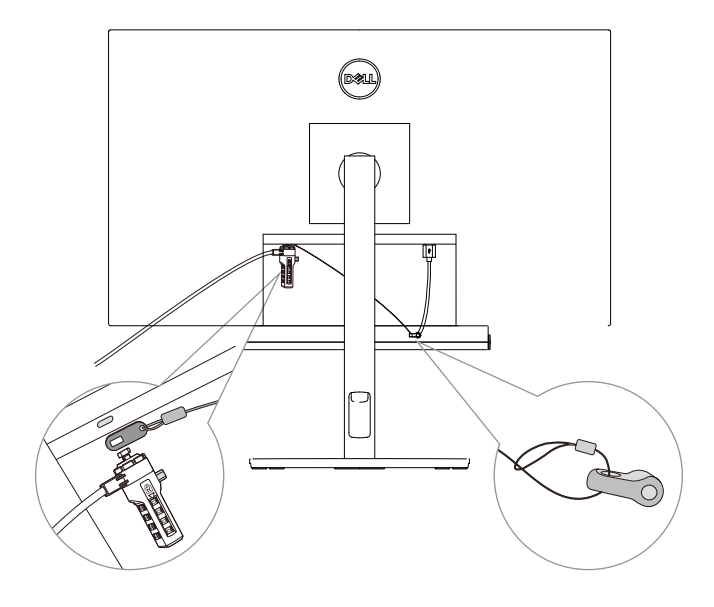

# <span id="page-7-0"></span>**Comportamiento de las operaciones en Equipos**

- **• Encendido/Conectado**
- Haga clic en el botón Equipos, el LED parpadea en blanco 3 veces.
- **Iniciar sesión en Equipos •**
- Cuando se inicia sesión en Equipos, el LED se mantiene en blanco.
- Haga clic en el botón Equipos para iniciar Equipos en la pantalla principal y recibir la notificación de Equipos.

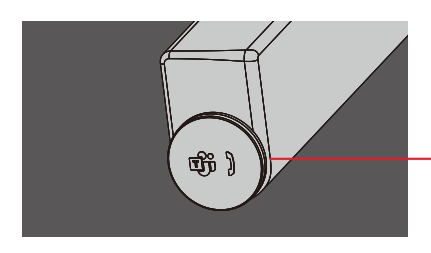

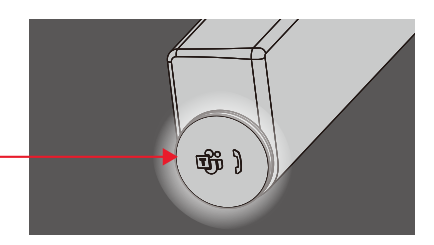

### **• Notificación de Equipos**

- El LED izquierdo parpadea en blanco durante 5 minutos (a menos que se esté realizando una acción).

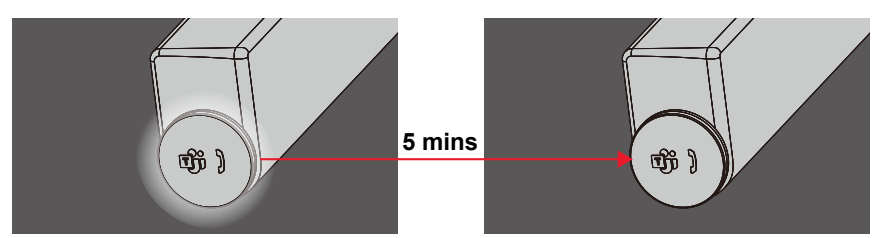

### **• Llamada entrante de Equipos**

- El LED izquierdo parpadea en verde.

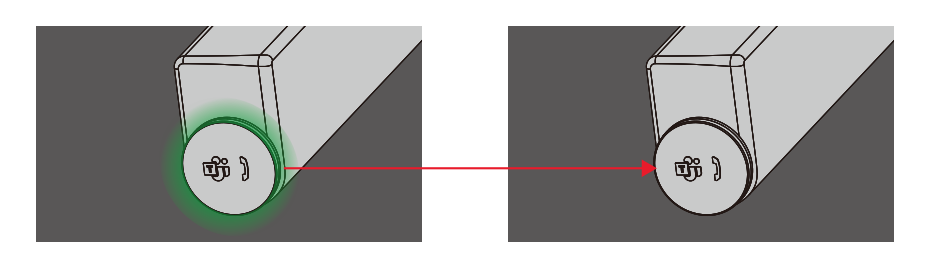

- **Responder a la llamada entrante de Equipos •**
- Presione brevemente el botón Equipos para responder a la llamada entrante de Equipos.
- El LED izquierdo se mantiene en verde durante la llamada.

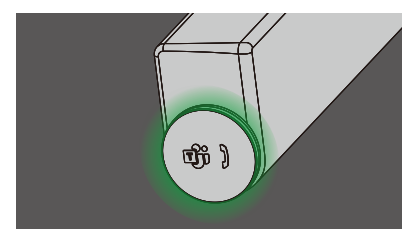

- **Rechazar la llamada entrante de Equipos •**
- Mantenga presionado el botón Equipos para rechazar la llamada entrante de Equipos.
- El LED izquierdo se vuelve en blanco estático.

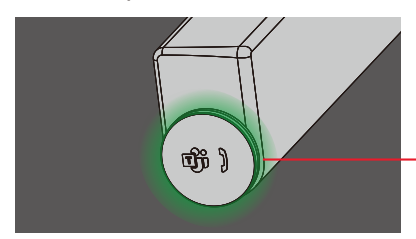

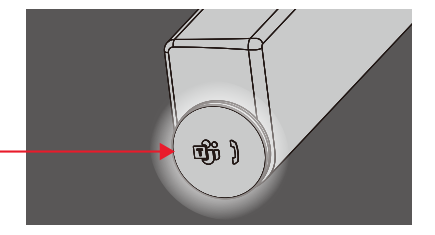

- **Finalizar la llamada entrante de Equipos •**
- Presione brevemente el botón Equipos para finalizar la llamada durante la llamada de Equipos.
- El LED izquierdo se vuelve en blanco estático.

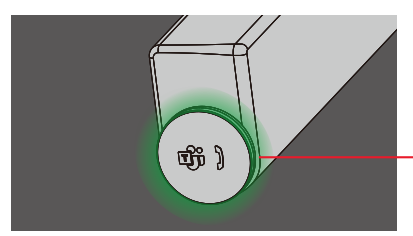

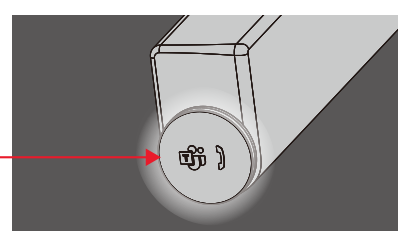

- **• Mic. Silenciado**
- Haga clic en la perilla derecha durante la llamada de Equipos.
- El LED derecho se ilumina en rojo.
- La llamada de Equipos también se silenciará.

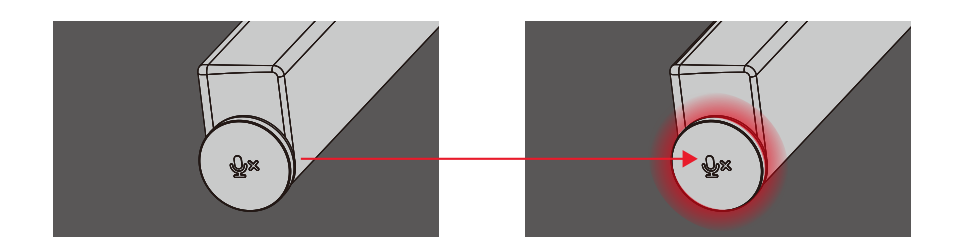

- **• Volumen +/-**
- Gire la perilla en sentido horario para aumentar el volumen.
- Gire la perilla en sentido antihorario para disminuir el volumen.

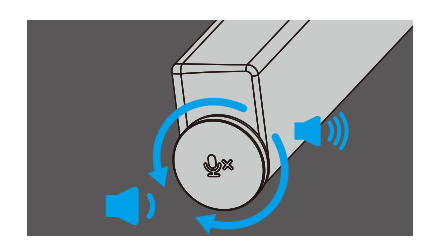

# <span id="page-10-0"></span>**Comportamiento del botón SB522A en algunos programas de comunicación populares**

Dell SB522A se diseña para facilitar el acceso a Microsoft Teams. La tabla siguiente proporciona detalles sobre el comportamiento de la barra de sonido en las plataformas de comunicación más populares:

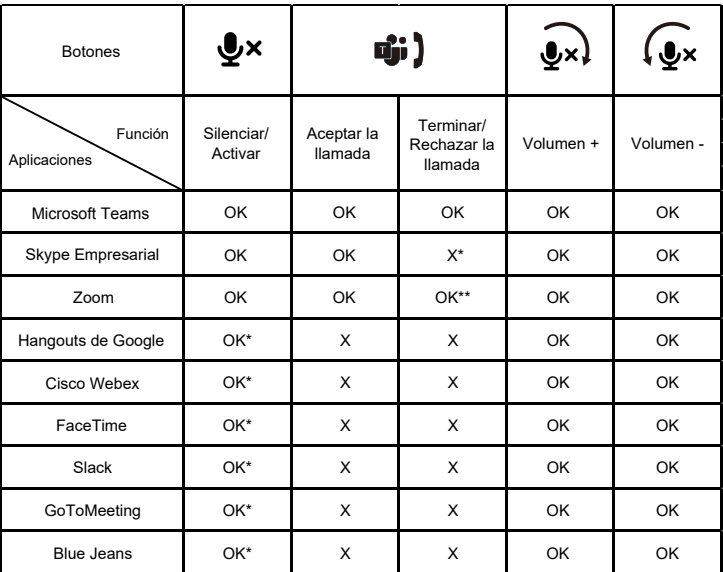

**NOTA: OK\* El botón de control de Mic. funciona en las aplicaciones pero puede que no se sincronice con la interfaz de usuario de la aplicación**

**NOTA: OK\*\* El botón de Responder/Finalizar la llamada tiene 2 estados diferentes:**

- **1. Rechazar la llamada Mantenga presionado el botón de Responder/Finalizar la llamada en el altavoz durante un segundo**
- **2. Finalizar una llamada en curso a través de la interfaz del software**

**NOTA: X\* Finalizar la llamada presionando brevemente el botón de Responder/Finalizar la llamada, el usuario no puede rechazar la llamada**

# <span id="page-11-0"></span>**Especificación**

## **General**

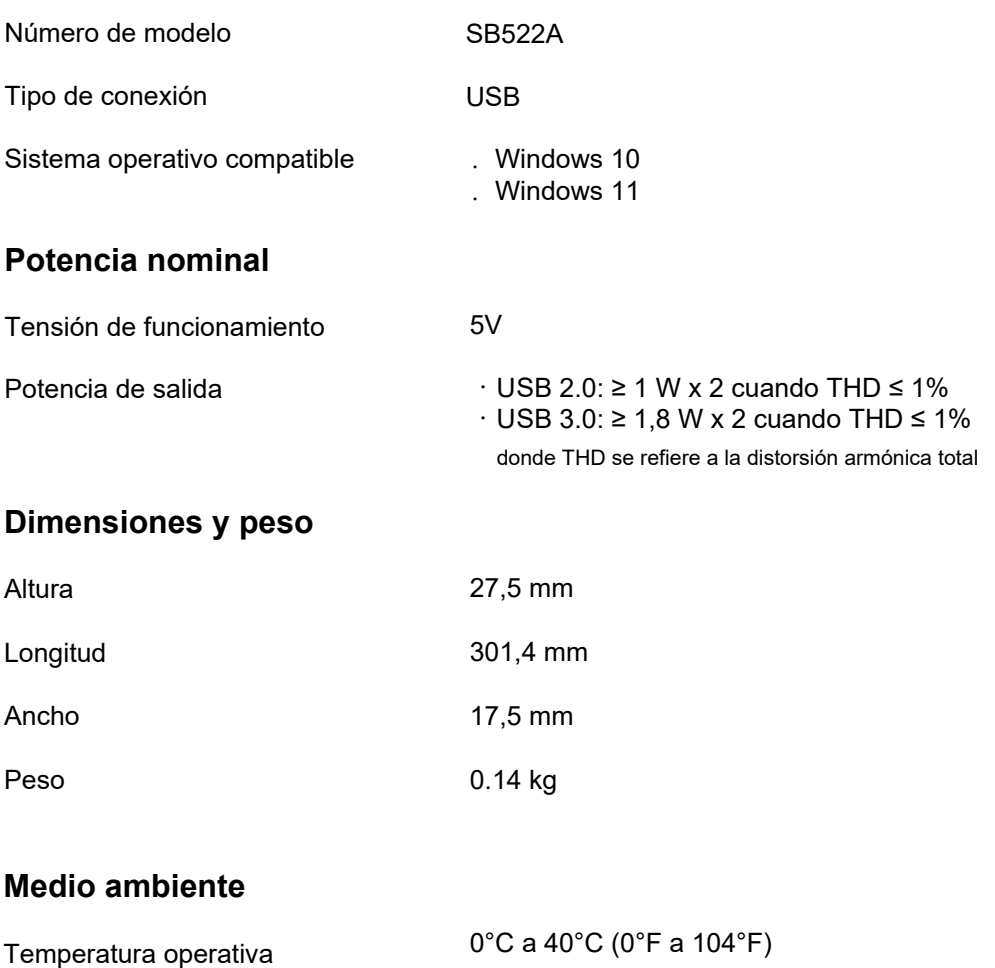

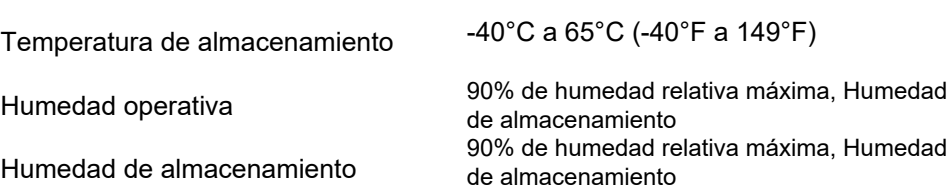

# <span id="page-12-0"></span>**Solución de problemas**

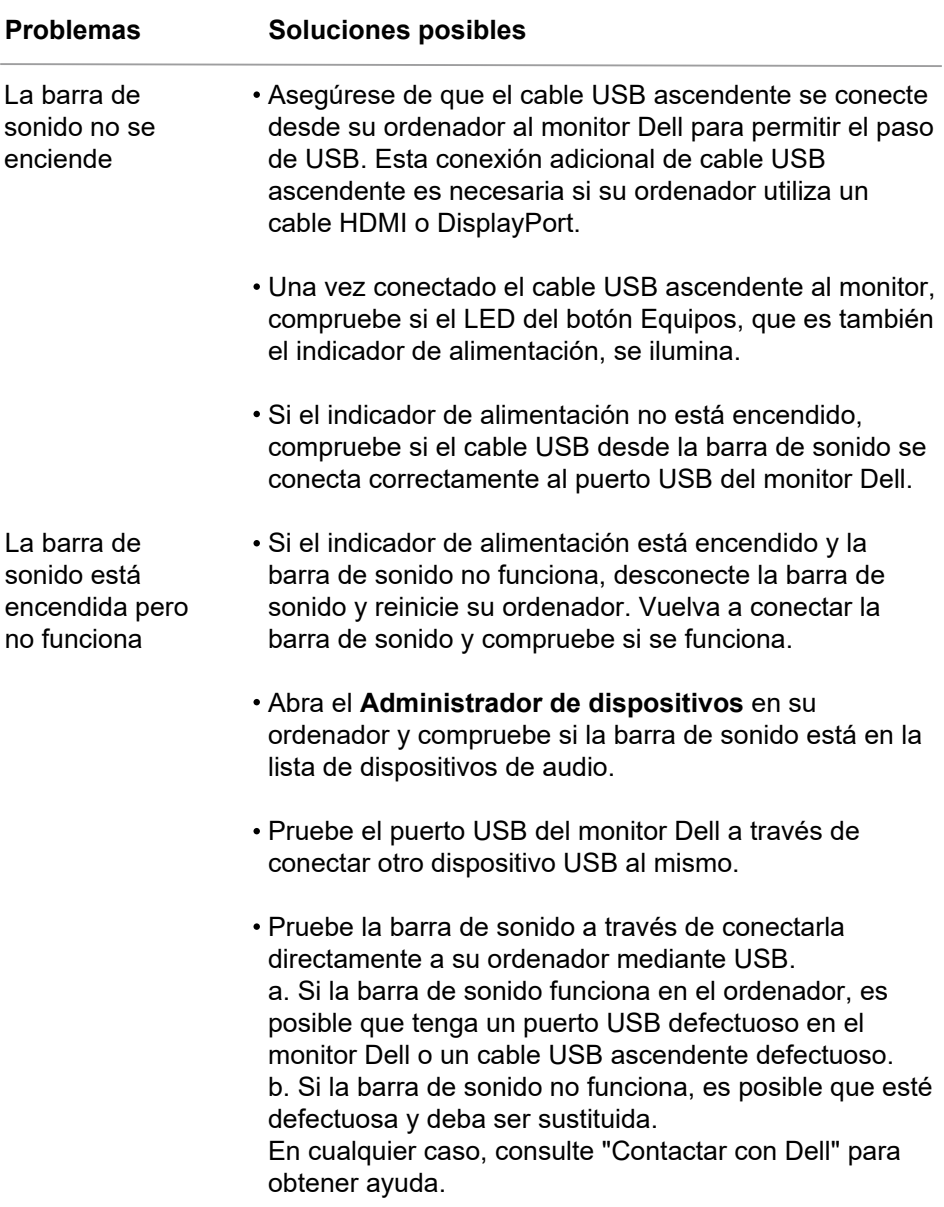

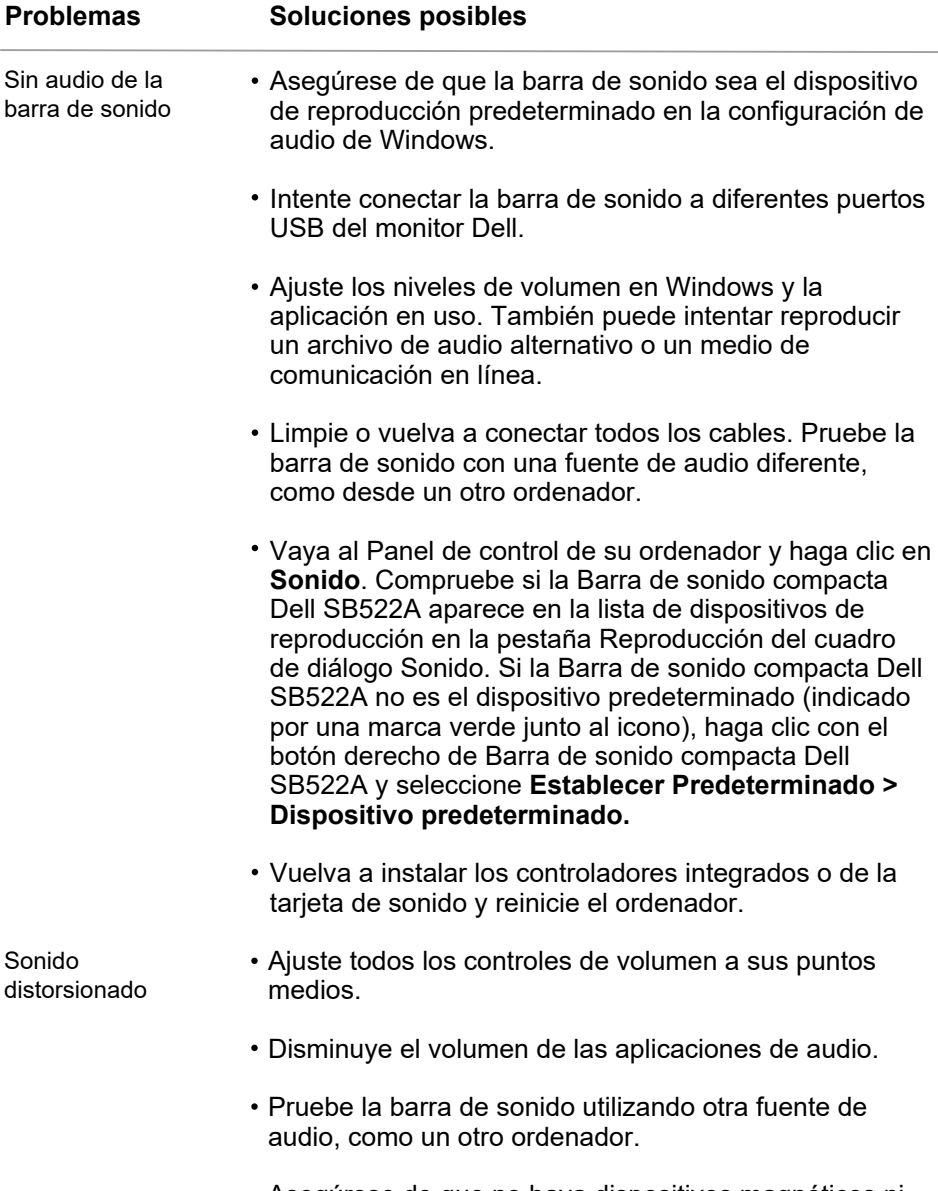

Asegúrese de que no haya dispositivos magnéticos ni objetos que obstruyan los altavoces de la barra de sonido.

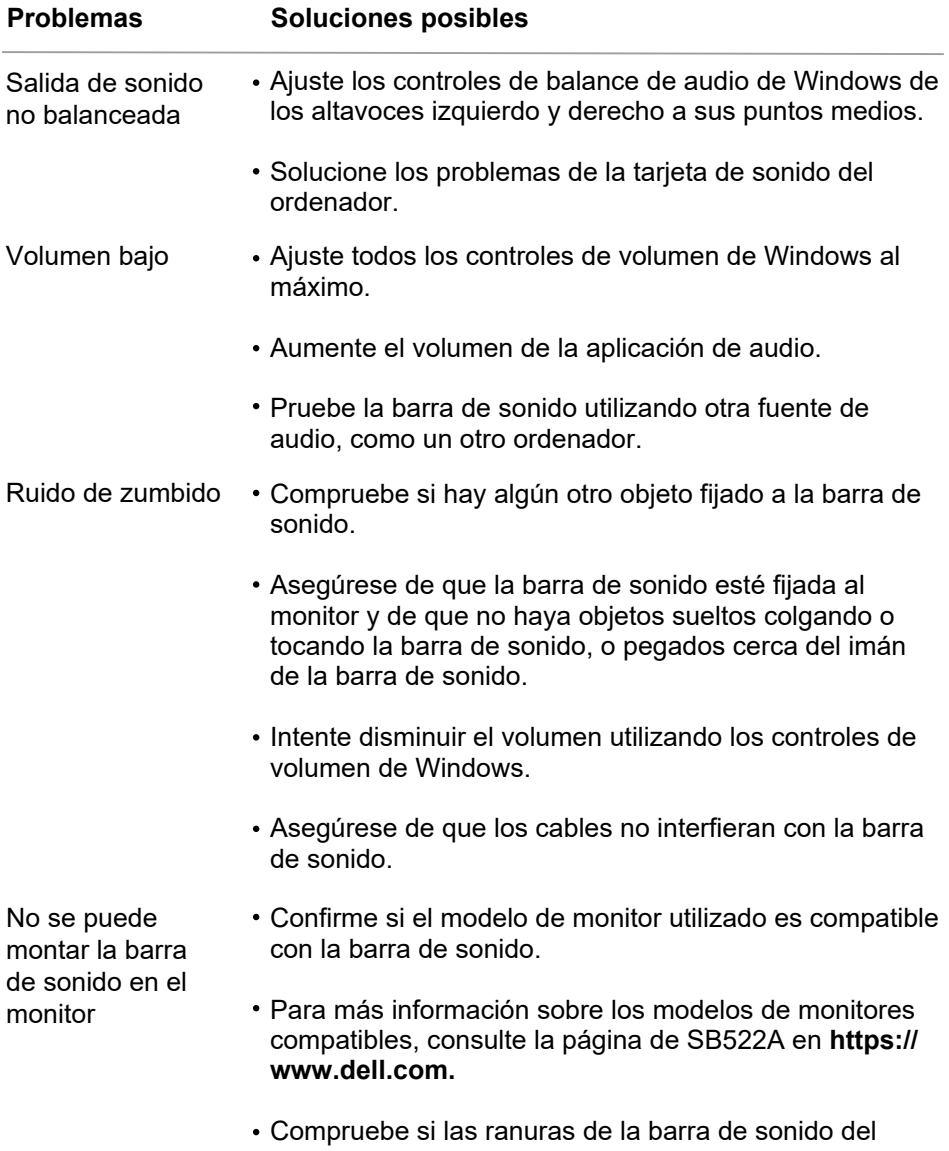

monitor están abiertas y no hay ninguna cubierta de Mylar que obstruya las ranuras.

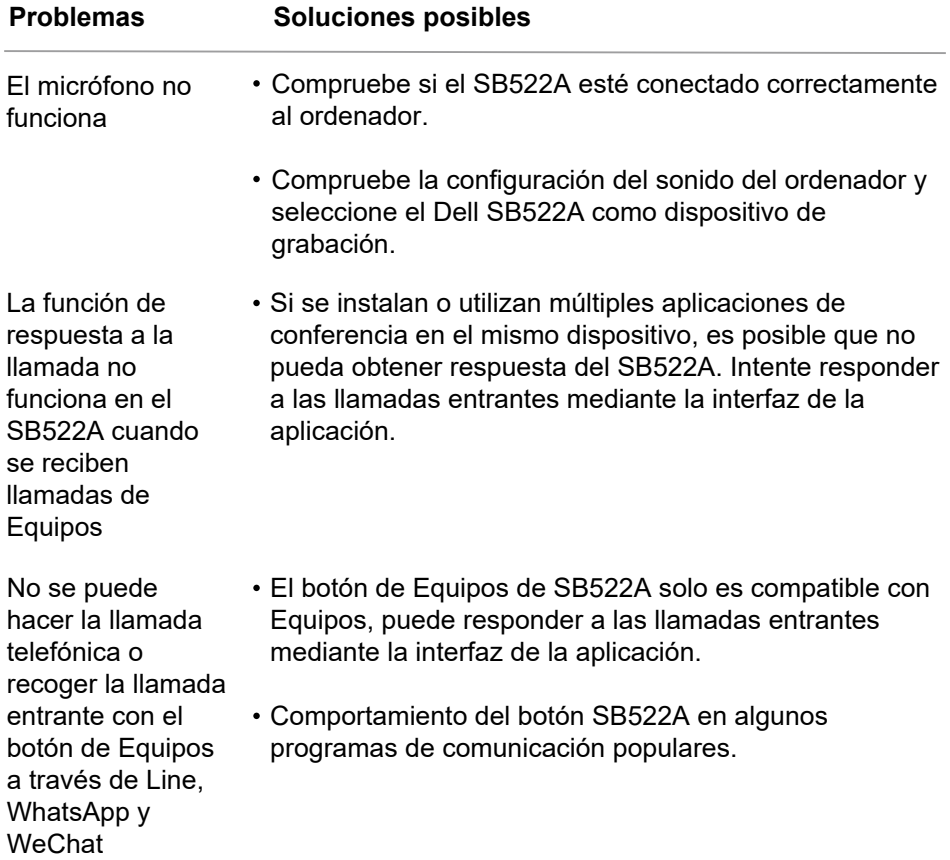

# <span id="page-16-0"></span>**Información legal**

### **Garantía**

### **Garantía limitada y políticas de devolución:**

Los productos de la marca Dell tienen una garantía de hardware limitada de 3 años.

### **Para clientes de EE.UU:**

Su compra y uso de este product[o están sujetos al acuerdo de u](https://www.dell.com/terms)suario final de Dell, que puede encontrar en **https://www.dell.com/terms.** Este documento contiene una cláusula de arbitraje vinculante.

### **Para clientes de Europa, Oriente Medio y África:**

Los productos de la marca Dell que se vendan y utilicen están sujetos a los derechos legales de los consumidores nacionales aplicables, a los términos de cualquier acuerdo de venta al minorista que usted haya firmado (que se aplicará entre usted y el minorista) y a los términos del contrato del usuario final de Dell.

[Dell también puede proporcion](https://www.dell.com/terms)ar una garantía de hardware adicional; todos los detalles del contrato de usuario final de Dell y los términos de la garantía pueden encontrarse en **https://www.dell.com/terms,**

seleccionando su país en la lista de la parte inferior de la página de "inicio" y luego haciendo clic en el enlace "términos y condiciones" para los términos de usuario final o en el enlace "soporte" para los términos de la garantía.

### **Para clientes no de EE.UU:**

Los productos de la marca Dell que se vendan y utilicen están sujetos a los derechos legales de los consumidores nacionales aplicables, a los términos [de cualquier acuerdo de venta](https://www.dell.com/terms) al minorista que usted haya firmado (que se aplicará entre usted y el minorista) y a los términos de la garantía de Dell. Dell también puede proporcionar una garantía de hardware adicional;todos los detalles de los términos de la garantía de Dell pueden encontrarse en **https://www.dell.com/terms,** seleccionando su país en la lista de la parte inferior de la página de "inicio" y luego haciendo clic en el enlace "términos y condiciones" o en el enlace "soporte" para el término de la garantía.

### <span id="page-17-0"></span>**Cómo obtener ayuda**

### **Contactar con Dell:**

Dell ofrece varias opciones de servicio y asistencia en línea y por teléfono. La disponibilidad varía según el país y el producto, y es posible que algunos servicios no estén disponibles en su zona. Para ponerse en contacto con Dell por cuestiones de ventas, soporte técnico o servicio al cliente:

### 1. Vaya a **[www.dell.com/suppo](www.dell.com/support)rt.**

2. Seleccione su categoría de soporte.

3. Verifique su país o región en la lista desplegable Elegir un país/región en la parte inferior de la página.

4. Seleccione el servicio o el enlace de asistencia adecuado en función de su necesidad.

**NOTA: Si no tiene una conexión activa a Internet, puede encontrar la información de contacto en la factura de compra, el albarán, la factura o el catálogo de productos de Dell.**